# **Packet Tracer** – 配置中继

# 拓扑

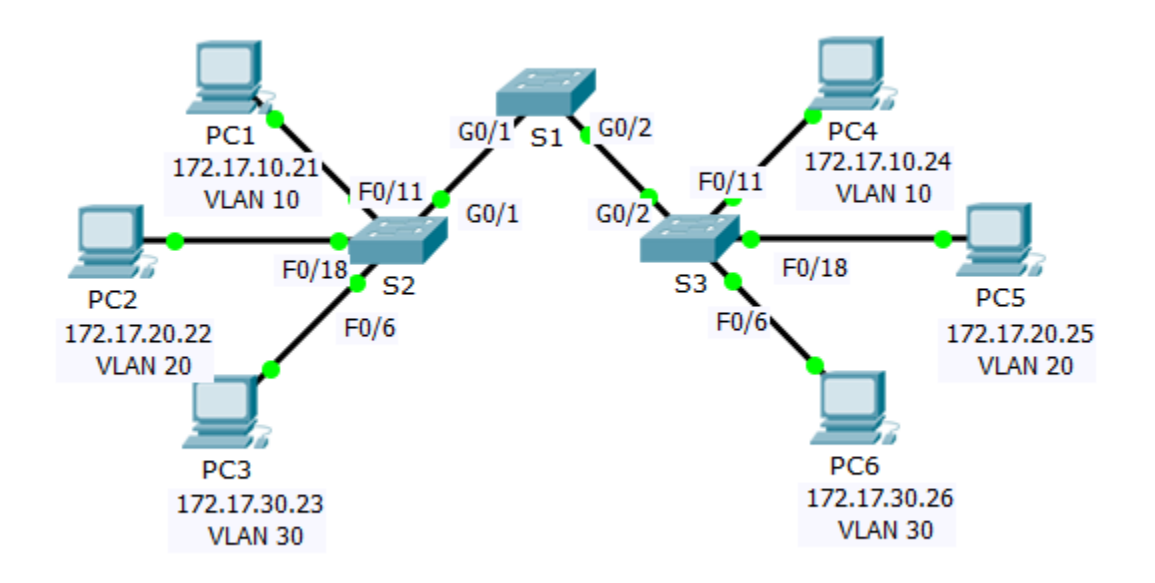

### 地址分配表

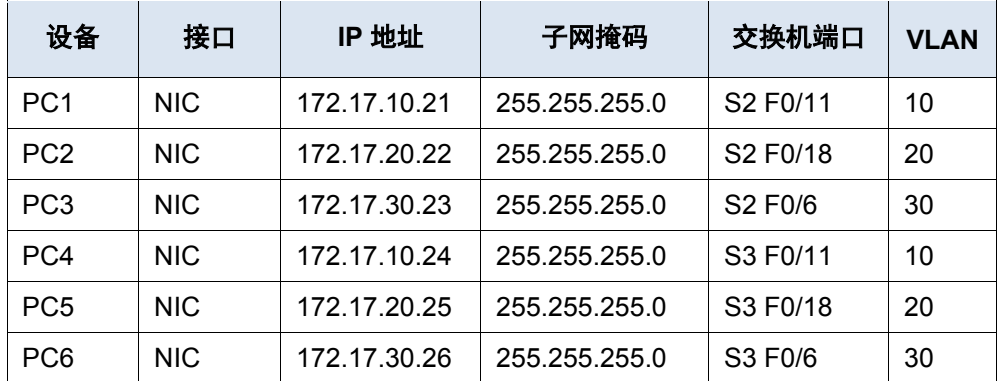

# 目标

第 1 部分:验证 VLAN

### 第 **2** 部分:配置中继

# 背景信息

交换机之间传递 VLAN 信息需要 TRUNK。交换机上的端口既是接入端口,又是 TRUNK 端口。接入端口传输 来自分配给该端口的特定 VLAN 的流量。TRUNK 端口默认为所有 VLAN 的成员;因此,它传输所有 VLAN 的 流量。本练习主要介绍创建 TRUNK 端口并将它们分配给原生 VLAN(而不是默认 VLAN)。

## 第 **1** 部分: 验证 **VLAN**

#### 步骤 **1**: 显示当前 **VLAN**。

- a. 在 **S1** 上,发出将显示所有已配置 VLAN 的命令。一共应有十个 VLAN。请注意如何将交换机上的所有 24 个接入端口分配到 VLAN 1 上。
- b. 在 **S2** 和 **S3** 上,显示并验证所有已配置并根据地址分配表分配给正确的交换机端口的 VLAN。

#### 步骤 **2**: 验证同一网络上的 **PC** 之间是否失去连接。

尽管 **PC1** 和 **PC4** 位于同一网络上,但它们无法相互 ping。这是因为默认情况下连接交换机的端口已分配给 VLAN 1。要为位于同一网络和 VLAN 上的 PC 之间提供连接,必须配置中继。

### 第 **2** 部分: 配置中继

### 步骤 **1**: 在 **S1** 上配置中继并使用 **VLAN 99** 作为原生 **VLAN**。

- a 在 S1 上配置用于中继的 G0/1 和 G0/2 接口。
- b 配置 VLAN 99 作为 **S1** 上的 G0/1 和 G0/2 接口的原生 VLAN。

由于生成树,中继端口会花费大约一分钟来进入活动状态。点击**加快转发时间**来加速此过程。在端口处于 活动状态后,您将定期收到以下系统日志消息:

%CDP-4-NATIVE\_VLAN\_MISMATCH: Native VLAN mismatch discovered on GigabitEthernet0/2 (99), with S3 GigabitEthernet0/2 (1).

%CDP-4-NATIVE\_VLAN\_MISMATCH: Native VLAN mismatch discovered on GigabitEthernet0/1 (99), with  $S2$  GigabitEthernet0/1 (1).

您已在 S1 上将 VLAN 99 配置为原生 VLAN。但是,如系统日志消息指示,S2 和 S3 仍使用 VLAN 1 作为 默认原生 VLAN。

\_\_\_\_\_\_\_\_\_\_\_\_\_\_\_\_\_\_\_\_\_\_\_\_\_\_\_\_\_\_\_\_\_\_\_\_\_\_\_\_\_\_\_\_\_\_\_\_\_\_\_\_\_\_\_\_\_\_\_\_\_\_\_\_\_\_\_\_\_\_\_\_\_\_\_\_\_\_\_\_\_\_\_\_ \_\_\_\_\_\_\_\_\_\_\_\_\_\_\_\_\_\_\_\_\_\_\_\_\_\_\_\_\_\_\_\_\_\_\_\_\_\_\_\_\_\_\_\_\_\_\_\_\_\_\_\_\_\_\_\_\_\_\_\_\_\_\_\_\_\_\_\_\_\_\_\_\_\_\_\_\_\_\_\_\_\_\_\_ \_\_\_\_\_\_\_\_\_\_\_\_\_\_\_\_\_\_\_\_\_\_\_\_\_\_\_\_\_\_\_\_\_\_\_\_\_\_\_\_\_\_\_\_\_\_\_\_\_\_\_\_\_\_\_\_\_\_\_\_\_\_\_\_\_\_\_\_\_\_\_\_\_\_\_\_\_\_\_\_\_\_\_\_

尽管您有原生 VLAN 不匹配,但此时同一 VLAN 上的 PC 之间的 ping 成功。为什么?

#### 步骤 **2**: 验证是否已在 **S2** 和 **S3** 上启用中继。

在 **S2** 和 **S3** 上,发出 **show interface trunk** 命令以确认 DTP 已在 S2 和 S3 上与 S1 成功协商中继。输出还 会显示有关 S2 和 S3 上的中继接口的信息。

\_\_\_\_\_\_\_\_\_\_\_\_\_\_\_\_\_\_\_\_\_\_\_\_\_\_\_\_\_\_\_\_\_\_\_\_\_\_\_\_\_\_\_\_\_\_\_\_\_\_\_\_\_\_\_\_\_\_\_\_\_\_\_\_\_\_\_\_\_\_\_\_\_\_\_\_\_\_\_\_\_\_\_\_\_\_

允许哪些活动 VLAN 跨越中继?

#### 步骤 **3**: 纠正 **S2** 和 **S3** 上的原生 **VLAN** 不匹配问题。

- a 配置 VLAN 99 作为 S2 和 S3 上的适当接口的原生 VLAN。
- b 发出 **show interface trunk** 命令以验证正确的原生 VLAN 配置。

### 步骤 **4**: 验证 **S2** 和 **S3** 上的配置。

- a 发出 **show interface** 接口 **switchport** 命令,以验证原生 VLAN 此时是否为 99。
- b 使用 **show vlan** 命令显示有关已配置 VLAN 的信息。为什么不再将 S2 上的端口 G0/2 分配给 VLAN 1?

\_\_\_\_\_\_\_\_\_\_\_\_\_\_\_\_\_\_\_\_\_\_\_\_\_\_\_\_\_\_\_\_\_\_\_\_\_\_\_\_\_\_\_\_\_\_\_\_\_\_\_\_\_\_\_\_\_\_\_\_\_\_\_\_\_\_\_\_\_\_\_\_\_\_\_\_\_\_\_\_\_\_\_\_

# 推荐评分规则

Packet Tracer 评分为 80 分。步骤 1、2 和 3 中的三个问题分值为 20 分。